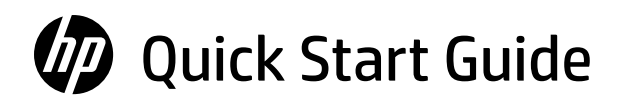

Hướng dẫn bắt đầu nhanh 快速入門指南 クイック スタート ガイド คู่มือการติดตั้งฉบับย่อ �

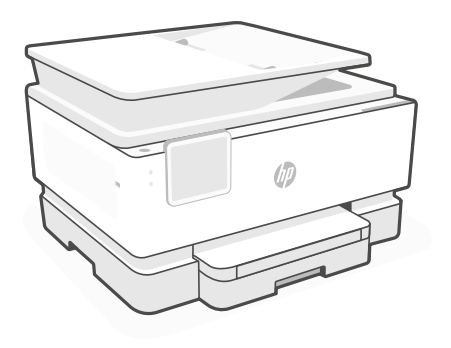

## HP OfficeJet Pro 9120 series

# *1*

$$
\boxed{\equiv:}
$$

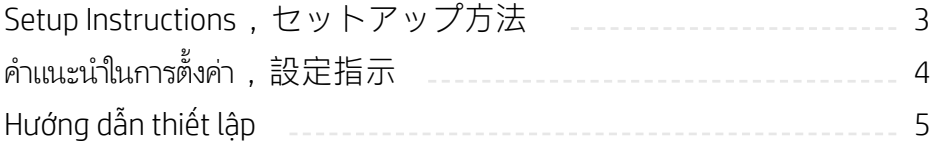

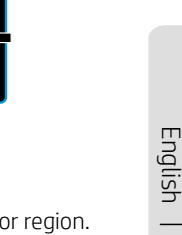

日本語

#### **EN** Power on and select language

1

Plug in to turn on the printer. On the display, select your language and country or region.

#### **JA** 電源を入れて言語を選択する

電源コードを挿入し、プリンターの電源を入れます。ディスプレイで言語と国 または地域を選択します。

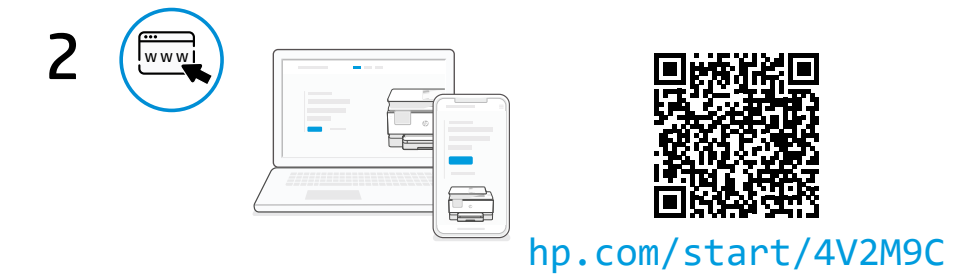

#### Go online to set up **EN**

Visit [hp.com/start/4V2M9C](https://www.hp.com/start/4V2M9C/?utm_source=qr&utm_medium=guide) on a computer or mobile device. This website provides instructions to load paper and ink, install HP software, and get help.

#### オンラインでセットアップする **JA**

コンピューターまたはモバイル デバイスで [hp.com/start/4V2M9C](https://www.hp.com/start/4V2M9C/?utm_source=qr&utm_medium=guide) にアクセス します。 この Web サイトには、用紙やインクのセット方法、HP ソフトウェアのインスト ール方法、ヘルプの参照方法が掲載されています。

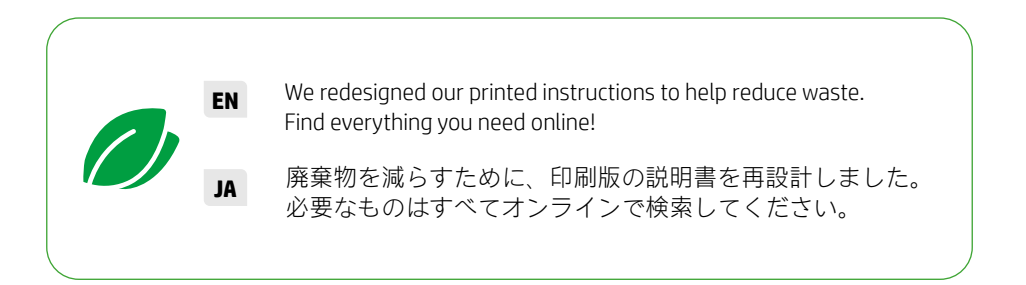

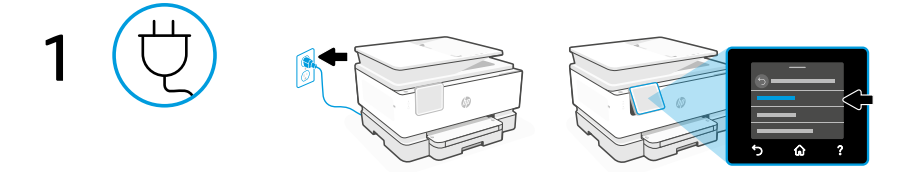

#### **TH** เปิดเครื่องแล้วเลือกภาษา

เสียบปลั๊กเพื่อเปิดเครื่องพิมพ์ บนจอแสดงผล เลือกภาษาและประเทศหรือภูมิภาคของคุณ

#### **ZHTW** 開機並選取語言

插上電源以開啟印表機。在顯示器上選取您的語言及所在國家或地區。

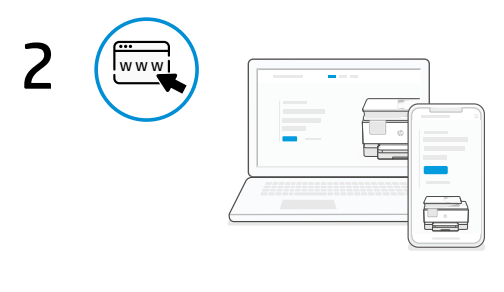

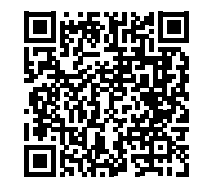

[hp.com/start/4V2M9C](https://www.hp.com/start/4V2M9C/?utm_source=qr&utm_medium=guide)

### เปิดใช้งานออนไลน์เพื่อตั้งค่า

 $\mathbb{U}$ ที่ <code>hp</code>  $_{\rm r}$  com/start/4V2M9C จากบนคอมพิวเตอร์หรืออุปกรณ์มือถือ TH เบตเซง rนออนเสนเพอตงคา<br>ไปที่ hp . com/start/4V2M9C จากบนคอมพิวเตอร์หรืออุปกรณ์มือถือ<br>เว็ปไซต์นี้จะให้คำแนะนำในการใส่กระดาษและติดตั้งหมึก ติดตั้งซอฟต์เวร์ HP และขอความช่วยเหลือ � � .<br>I

#### 連線以進行設定 **ZHTW**

透過電腦或行動裝置造訪 [hp.com/start/4V2M9C](https://www.hp.com/start/4V2M9C/?utm_source=qr&utm_medium=guide)。 此網站提供有關裝入紙張和安裝墨水、安裝 HP 軟體以及獲得協助的指示。

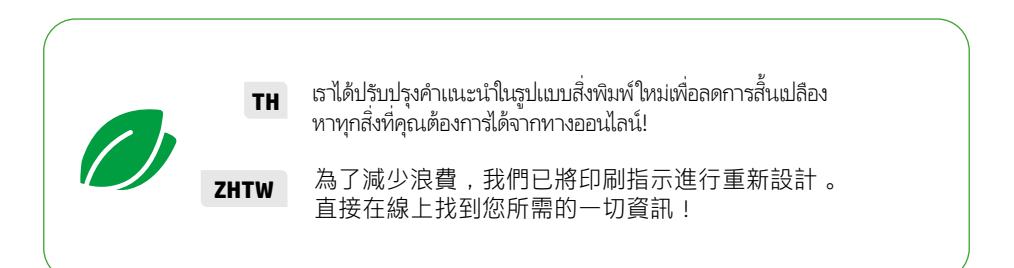

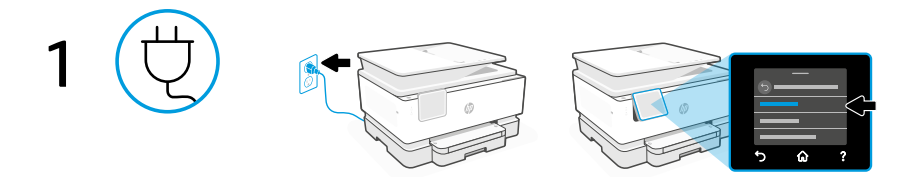

#### **VI** Bật nguồn và chọn ngôn ngữ

Cắm điện để bật nguồn máy in. Trên màn hình, hãy chọn ngôn ngữ và quốc gia hoặc khu vực của bạn.

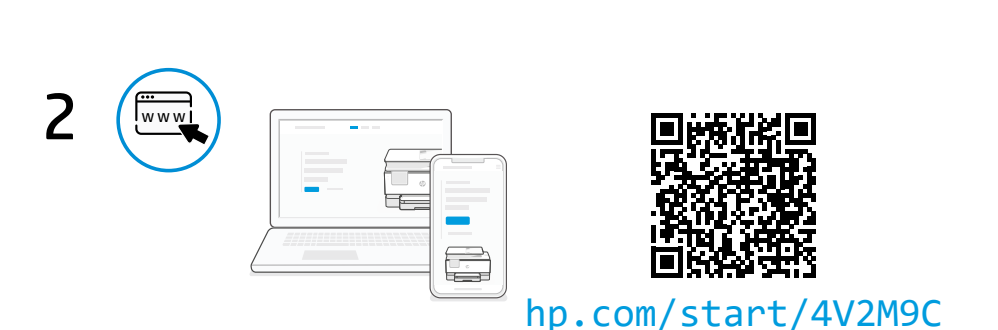

#### Truy cập trực tuyến để thiết lập **VI**

Truy cập [hp.com/start/4V2M9C](https://www.hp.com/start/4V2M9C/?utm_source=qr&utm_medium=guide) trên máy tính hoặc thiết bị di động. Trang web này cung cấp hướng dẫn nạp giấy và hộp mực, cài đặt phần mềm HP, cũng như nhận trợ giúp.

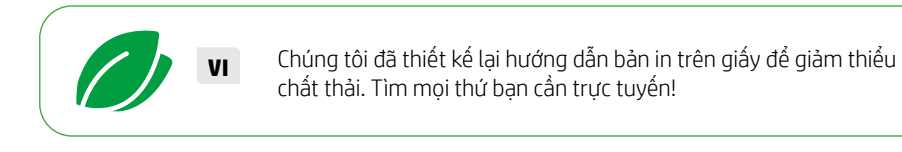

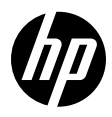

© Copyright 2023 HP Development Company, L.P.

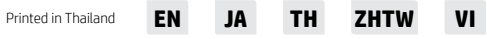

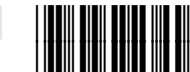

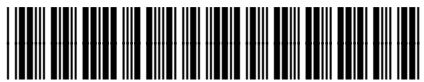

403W1-90005